## **Reduzir PDF - Adobe Acrobat Professional v. 9.0**

1. Abrir o arquivo no Adobe Professional v. 9.0 clicando em cima do arquivo;

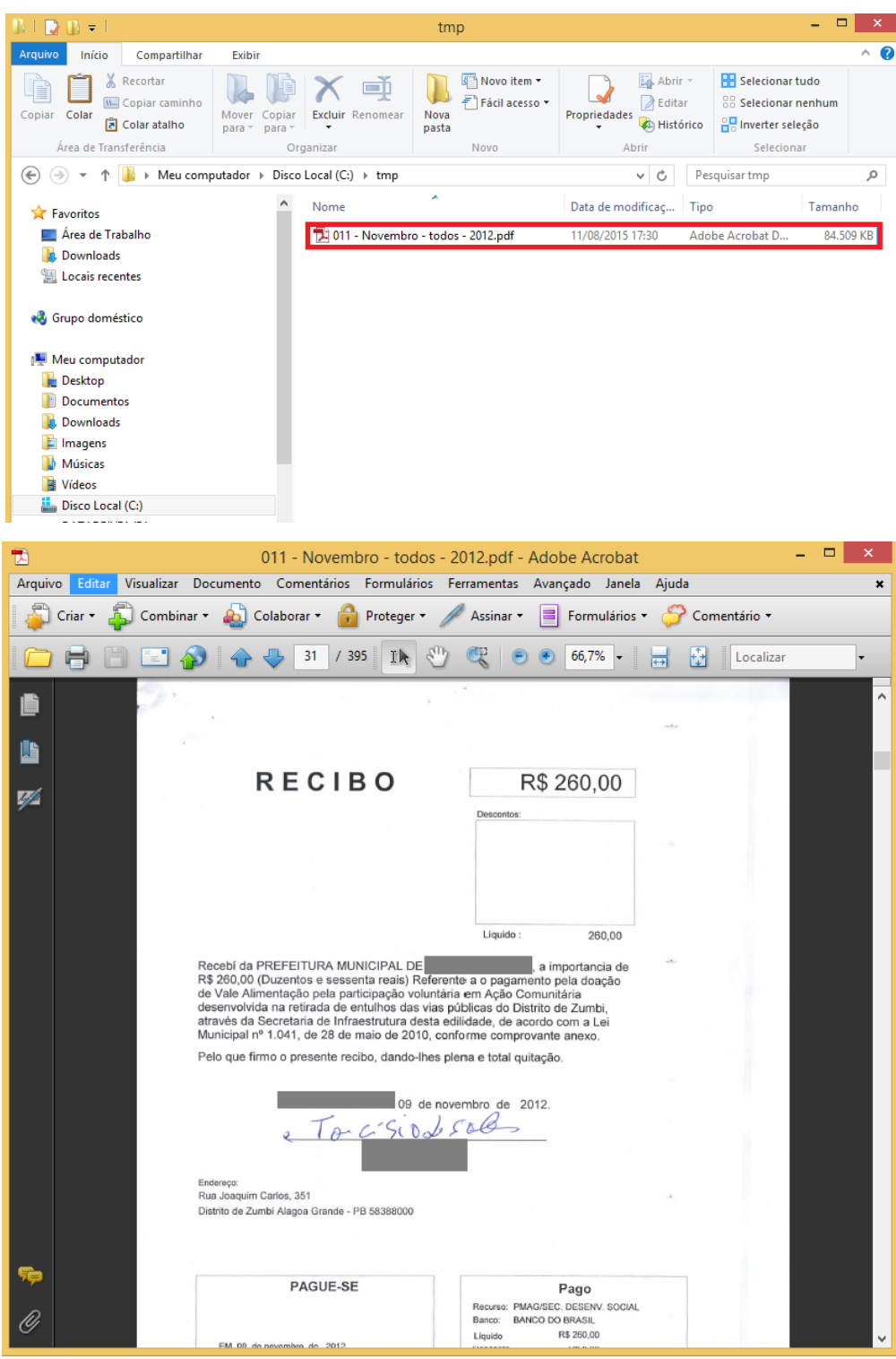

2. Ir no menu "Documento" e clicar na operação "Reduzir tamanho do arquivo...";

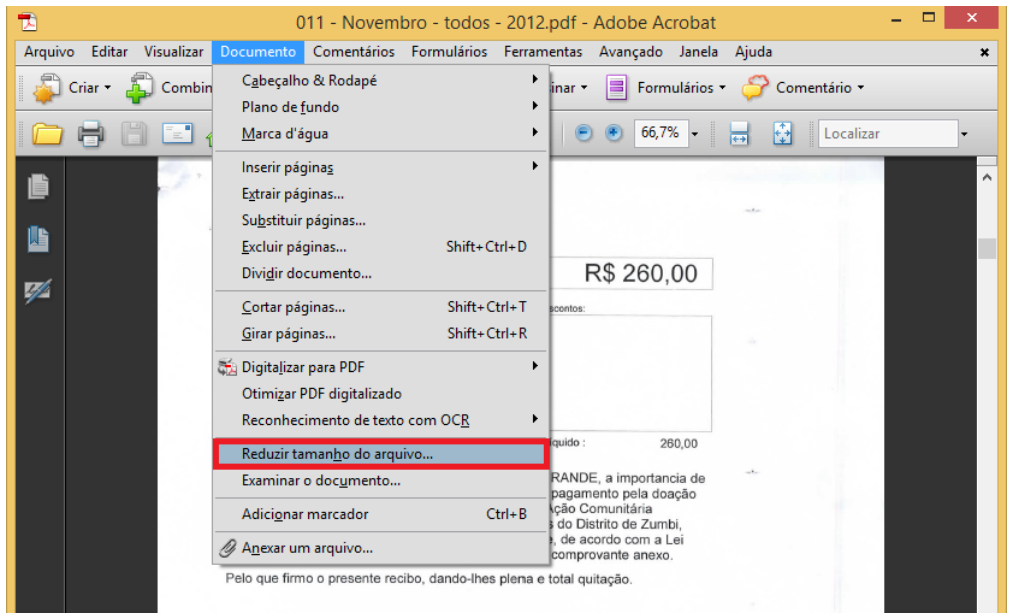

3. Selecionar a opção de tornar compatível com "Acrobat 9.0 e posterior" e clicar no botão "OK";

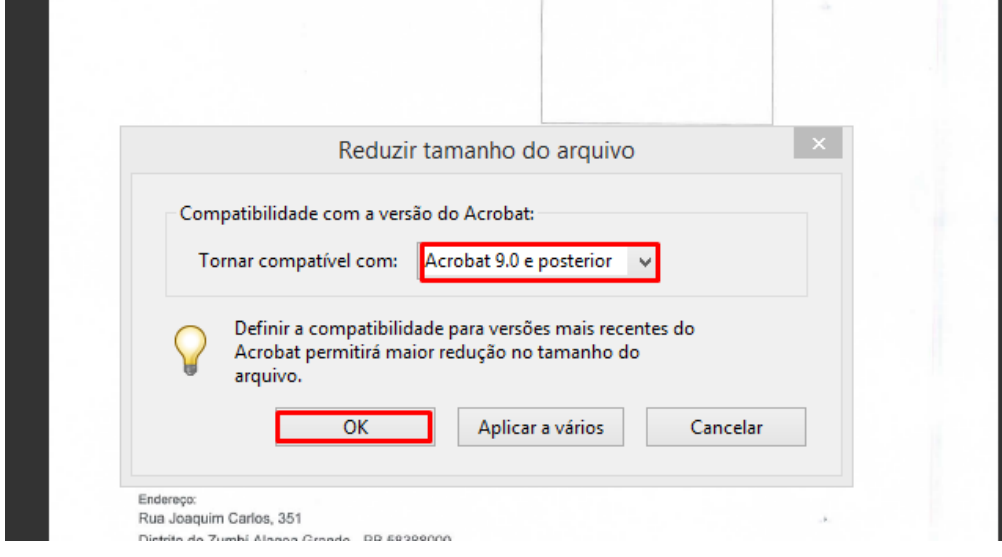

4. Selecionar a pasta em que se deseja salvar o arquivo reduzido e o seu nome. Posteriormente clicar no botão "Salvar";

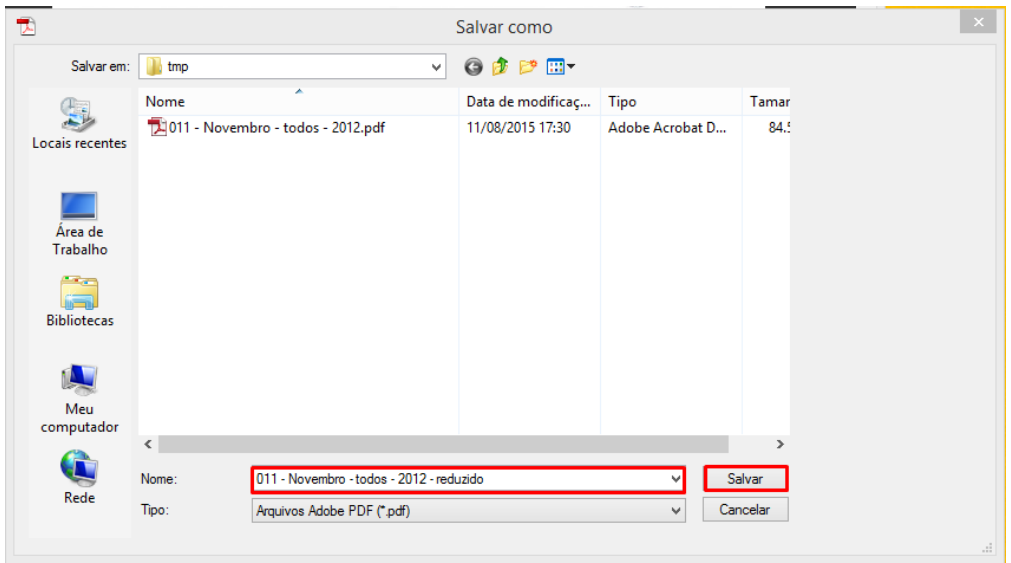

5. Após o processamento, o arquivo reduzido estará disponível na pasta selecionada.

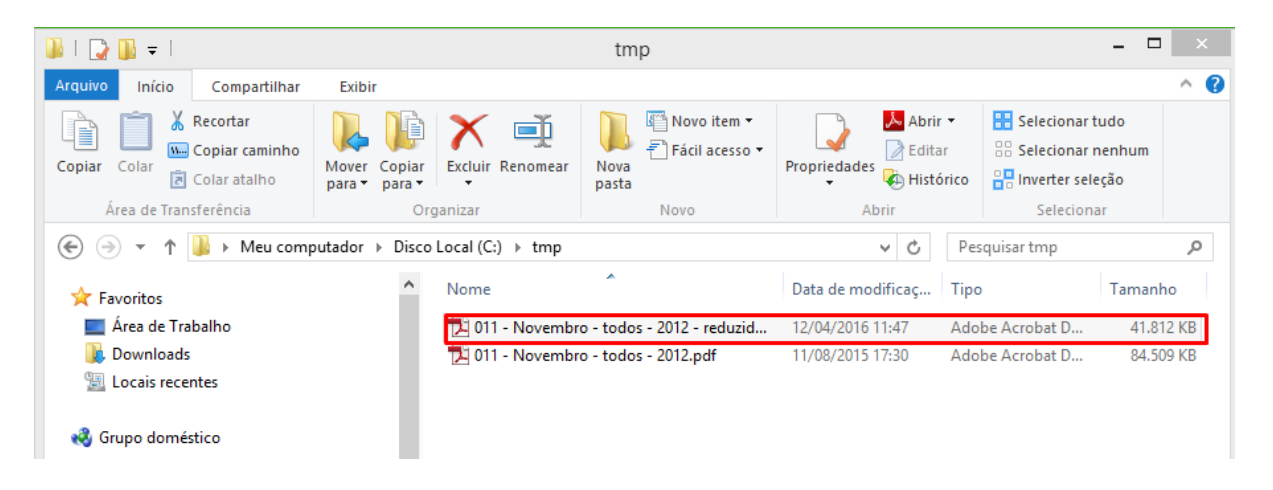